## **CÓMO CAMBIAR EL NOMBRE DE SU PÁGINA DE FACEBOOK**  DESDE SU ORDENADOR O DISPOSITIVO MÓVIL

Si ha usado el nombre de Zinzino o alguno de los nombres o frases de nuestros productos con marca registrada en el nombre o nombre de usuario de su página de Facebook, deberá cambiarlos para cumplir la normativa.

## **CÓMO CAMBIAR EL NOMBRE DE SU PÁGINA DE FACEBOOK** EN SU ORDENADOR

**1.** Entre en su página y haga clic en *Información* en el menú de la parte izquierda.

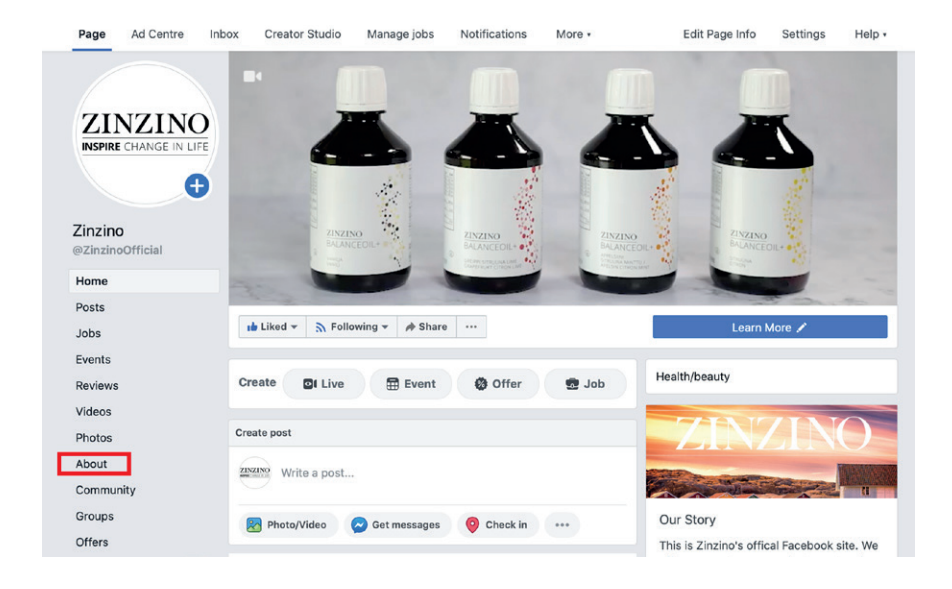

**2.** En ese menú encontrará algunos de los datos principales de su página bajo el epígrafe "General". Pulse en "Editar" al lado de 1: *Nombre* o 2: *Nombre de usuario*.

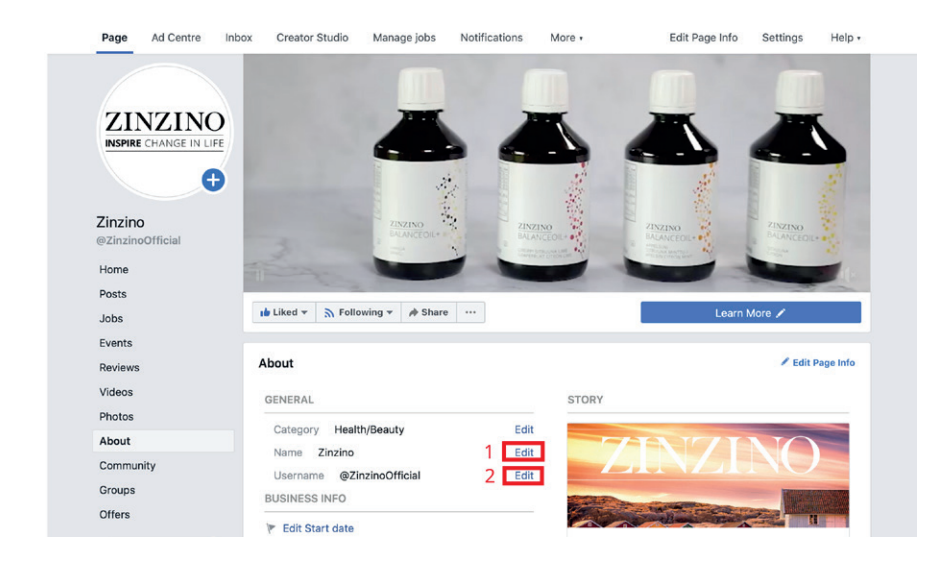

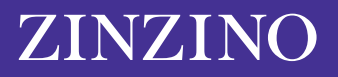

**3.** Le aparecerá una nueva ventana para "Solicitar un nombre de página nuevo". Facebook tendrá que aprobar el cambio para asegurarse de que el nuevo nombre no sea engañoso o inapropiado. Esta ventana le proporcionará algunos consejos rápidos para elegir un nuevo nombre. Entre ellos recuerde no usar la palabra "Zinzino" ni ninguno de nuestros nombres o frases registrados.

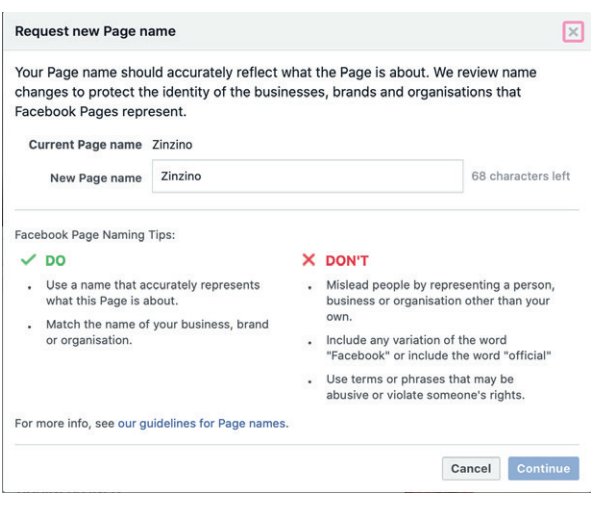

Puede ver todos los parámetros para nombres de páginas de Facebook [aquí](https://www.facebook.com/help/519912414718764). Esta sección le dará un poco más de información sobre qué frases o palabras evitar; por ejemplo, no puede usar palabras genéricas como "pizza" como nombre de una página de Facebook.

El título de su página de Facebook no podrá contener más de 75 caracteres. Una vez que haya elegido un nombre nuevo para su página de Facebook, pulse "Continuar".

## **CÓMO CAMBIAR EL NOMBRE DE SU PÁGINA DE FACEBOOK** EN SU DISPOSITIVO MÓVIL

Si está usando un móvil, así es cómo puede realizar el cambio desde la aplicación de Facebook.

**1.** En su página de inicio, busque la sección "Tus páginas" en el menú principal de la parte superior y seleccione esa opción.

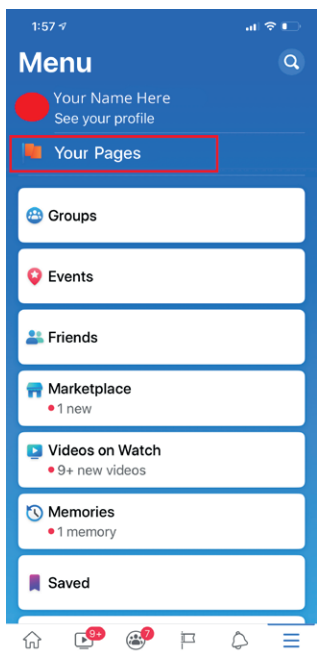

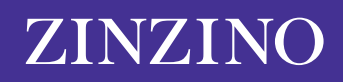

**2.** Ahí encontrará las páginas que gestiona. Haga clic en la página que quiere editar.

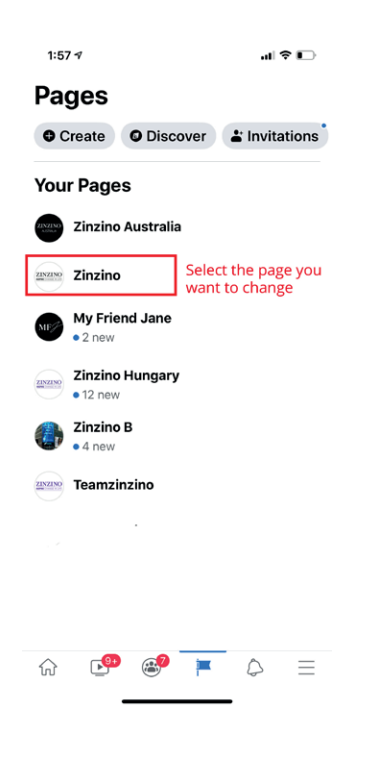

**3.** Desplácese por la barra de menús superior hasta encontrar un icono llamado "…Más" y haga clic en él.

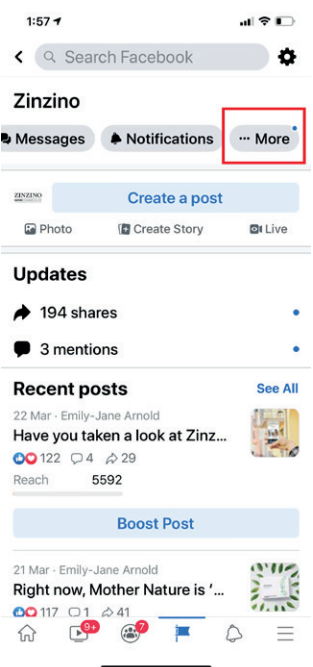

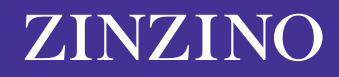

**4.** Baje hasta "Editar información" y haga clic ahí para seleccionar el nombre.

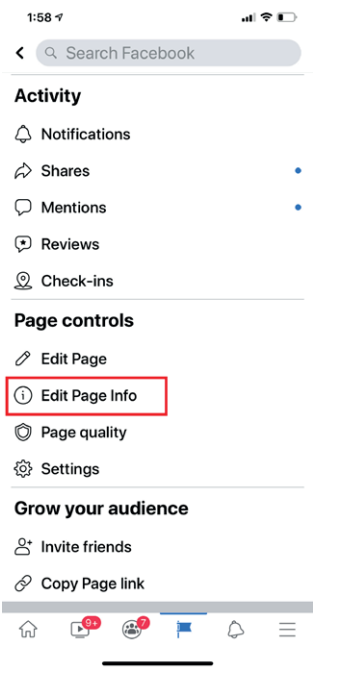

**5.** Ahí podrá modificar el nombre de su página. Asegúrese de hacer clic en "Guardar" para actualizar los detalles de su página.

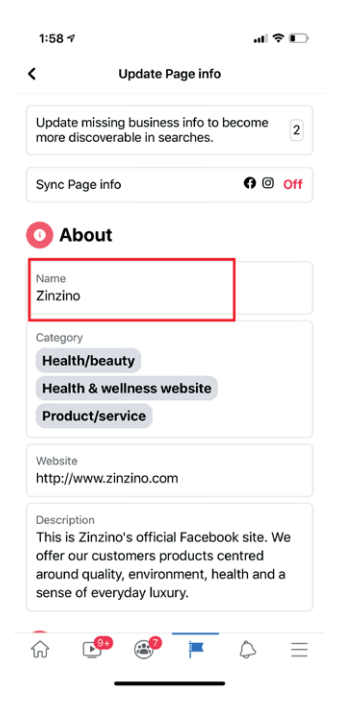

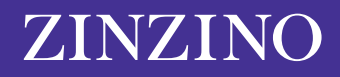